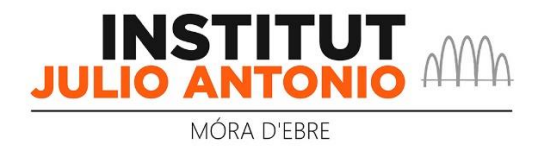

## **Ús de l'aplicació web per les famílies de visualització de faltes, retards i incidències**

1.- Accedir a l'aplicació web, usant una dels dos mètodes:

- Accedint des d'un navegador (Firefox, Chrome, etc.) a l'adreça [https://families.iesjulioantonio.cat.](https://families.iesjulioantonio.cat/)
- Accedint a la pàgina web de l'institut (<https://agora.xtec.cat/iesjulioantonio/>) des d'un navegador (Firefox, Chrome, etc.) i seguir la ruta: menú > alumnat i famílies > faltes, retards i incidències.

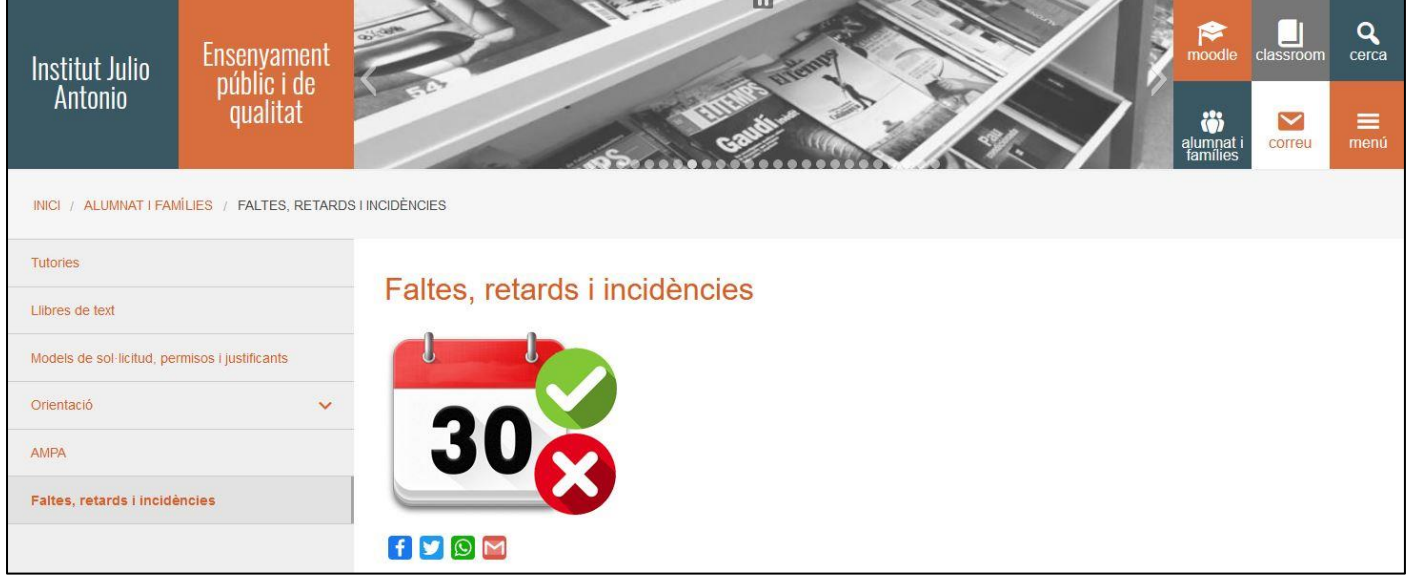

2.- Entrar a l'aplicació amb les credencials del compte de correu familiar **@iesjulioantonio.cat**:

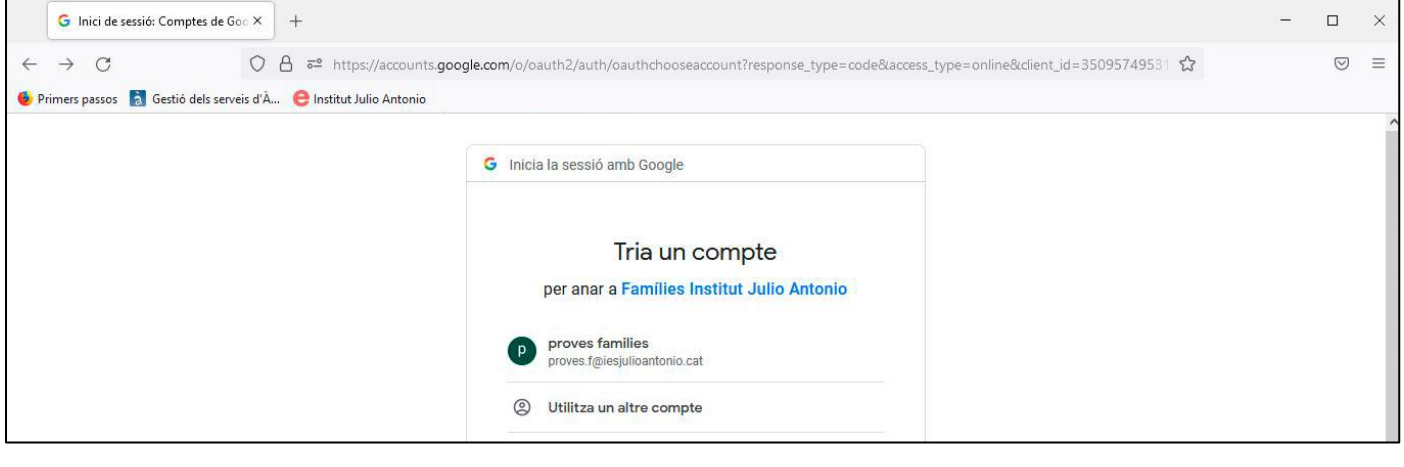

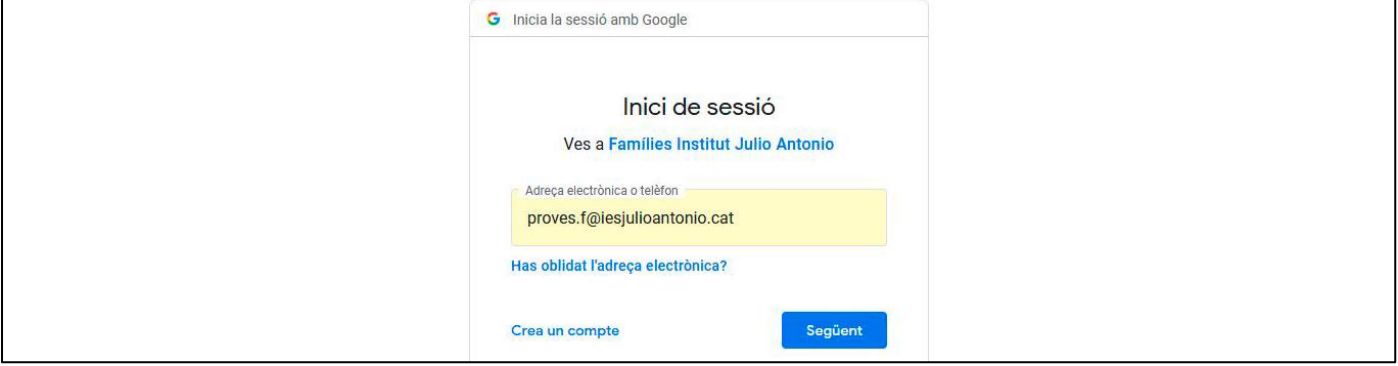

2.- Un cop dins de l'aplicació, la pantalla principal mostra una entrada a l'informe de faltes d'assistència i retards i una altra a la d'incidències. El mateix requadre mostra quantes entrades noves hi ha pendents de llegir. Alhora, mostra una barra superior on també permet accedir als dos llocs mencionats, a la pantalla inicial i a les opcions d'usuari.

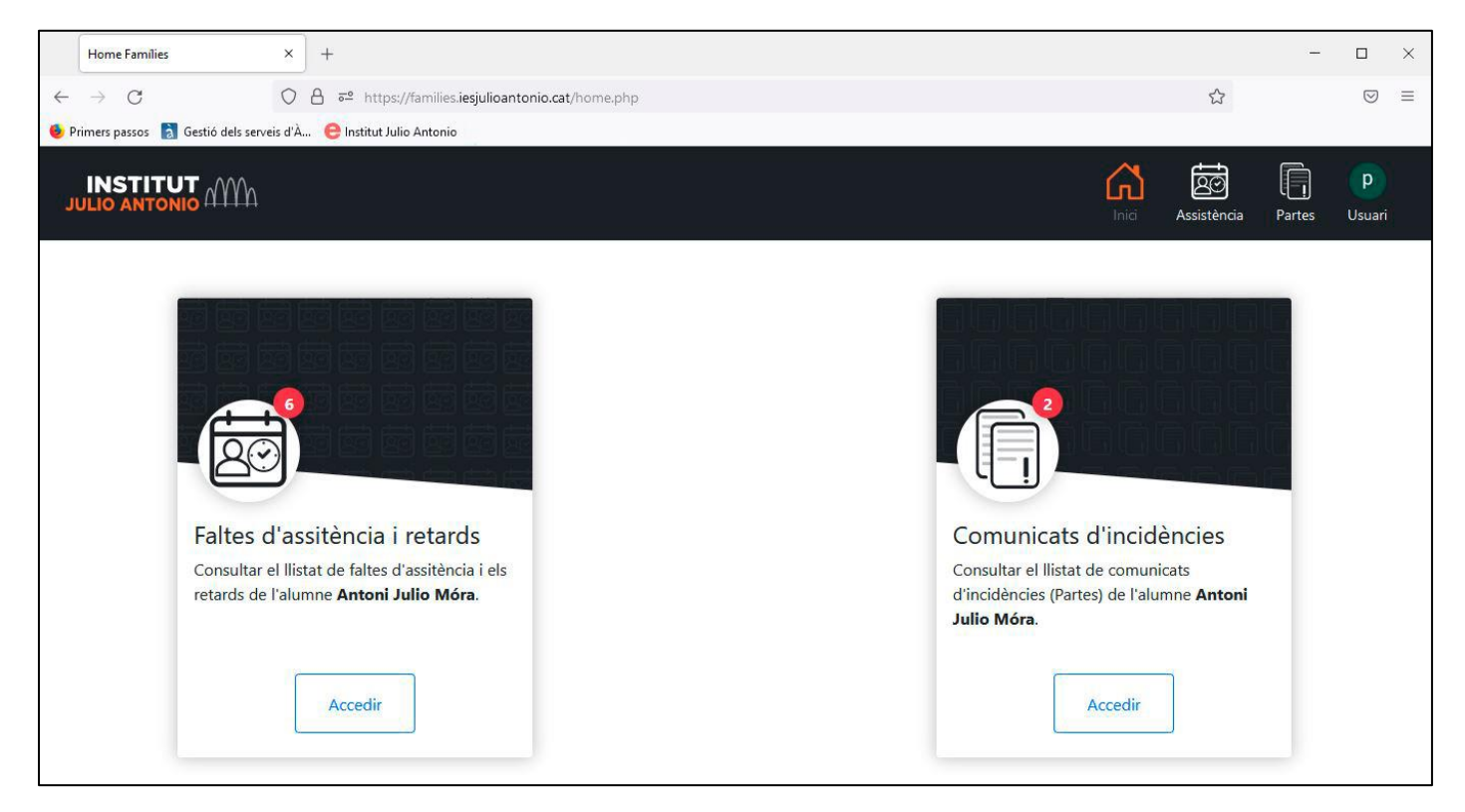

3.- A les opcions d'usuari, hi ha l'accés al tancament de sessió:

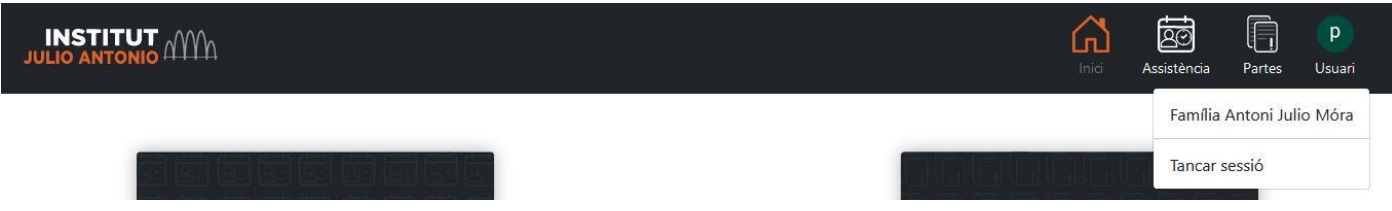

4.- Si s'entra a la pàgina de faltes d'assistència i retards es visualitzen totes les entrades. Les noves (les no llegides) es marquen amb l'etiqueta "nou":

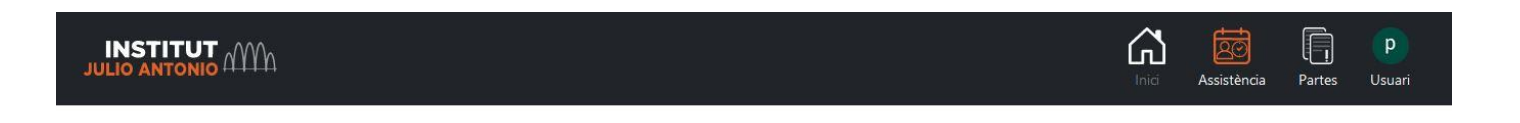

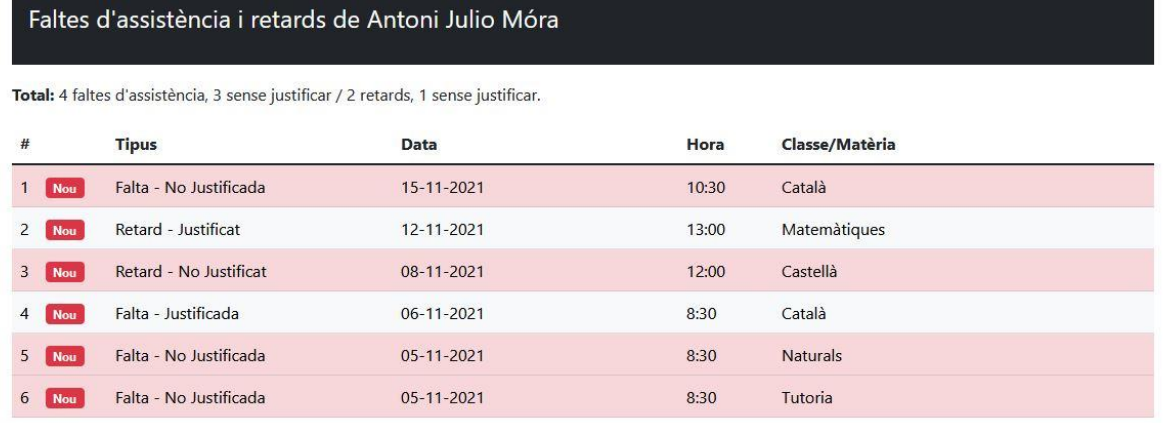

## Faltes d'assistència i retards de Antoni Julio Móra

Total: 4 faltes d'assistència, 3 sense justificar / 2 retards, 1 sense justificar.

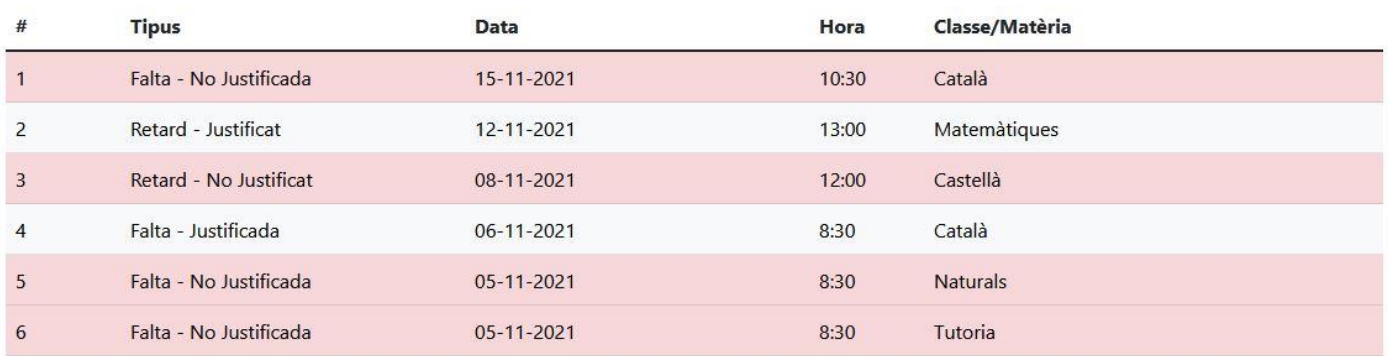

5.- Si s'entra a la pàgina d'incidències es visualitza el següent amb el mateix tractament de les incidències llegides o no:

 $\Omega$ 

菌

Assistència

 $\mathsf{p}$ 

Usuari

 $\Box$ Partes

**INSTITUT** AVV

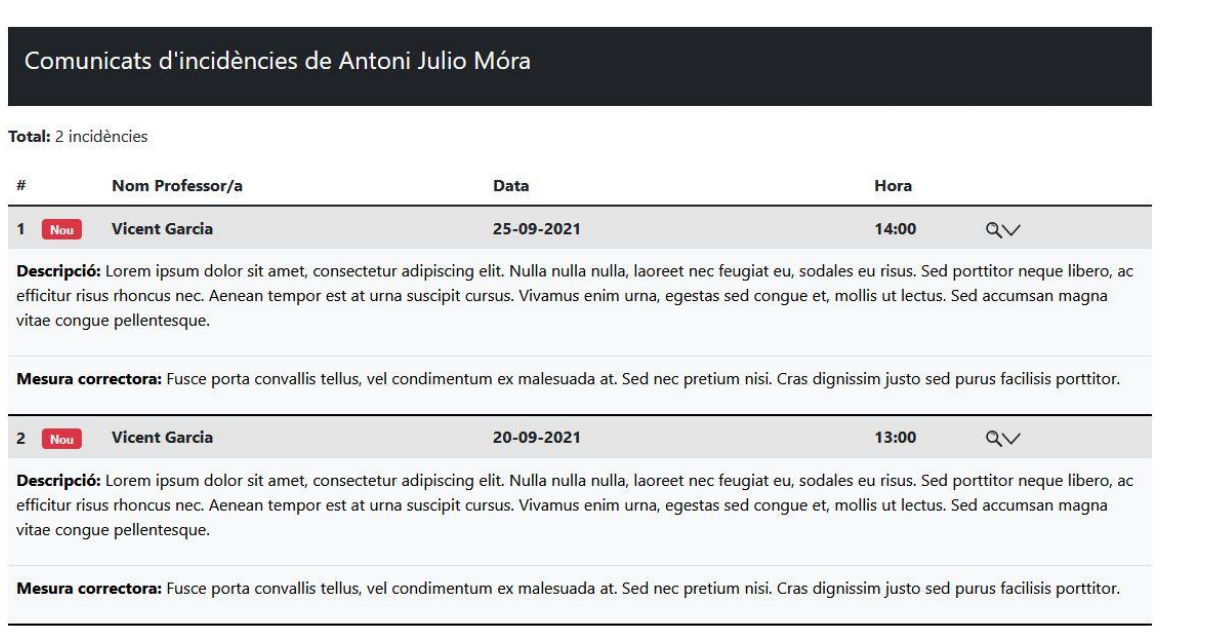

**A l'aplicació s'hi indica una adreça de correu electrònic que és per a contactar amb l'administrador per dificultats o qüestions tècniques amb el programa. No és per temes de contingut en relació a les faltes, retards o incidències, per la qual cosa cal contactar directament amb el tutor corresponent.**